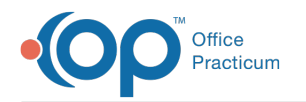

## How do I find the OP MED ID?

Last Modified on 02/01/2024 4:27 pm EST

- 1. Navigate to **Help tab > About button**. The **About- License Agreement** window opens.
- 2. Locate the **Client ID** field. The number in parentheses is the**OP MED ID**.

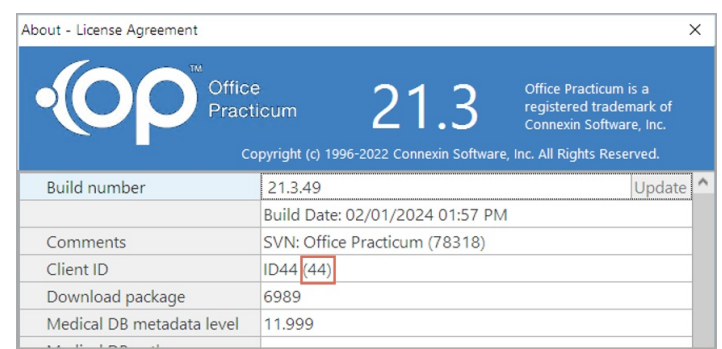

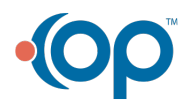